*cura di Fabio Sehiattarella*

# $\prod_{di} \Pr_{di}$ **Pronostici e riduzione di sistemi per il totocalcio** *di Luigi Turchi - Spoleto*

*Crediamo che non sia esigua la schiera di coloro che, possessori di un TI* 99, *oltre a dilettarsi nell'uso del loro computer sono anche appassionati di calcio. Tra questi certo non manca chi regolarmente il sabato gioca la schedina del Totocalcio, magari dividendo la spesa con gli amici per poter giocare quel sistema ridotto che qualcuno ha assicurato essere infallibile e che non dovrebbe mancare questa volta il fatidico "13". Noi non vi garantiamo nessun" 13", però vorremmo ugualmente propor vi questi* *due programmi che, sebbene non vi renderanno ricchi con certezza (ma non si può mai dire!) avranno sicuramente il pregio di conciliare la vostra passione calcistica con quella per il computer.*

*Il primo programma, a partire da un insieme di informazioni riguardanti gli incontri in schedina e le relative squadre, produce un sistema completo avente un numero di doppie e di triple stabilito dall'utente. Il secondo a partire dal sistema completo ne genera uno ridotto, tenendo conto di alcuni aspetti statistici, quali ad esempio ilfatto che quasi mai in una stessa schedina sono presenti più di tre vittorie in trasferta. Come vedete* i *due programmi sono tra loro complementari e svolgono in maniera veloce e sicura un lavo-* *ro assai meccanico e noioso, che ad una persona richiederebbe molto tempo e pazienza.*

#### **Pronostici**

Il programma cerca di fare una previsione sull'andamento delle partite in schedina valutando la forza delle due squadre che disputano l'incontro. Si tiene conto di di-

I programmi "Pronostici e riduzione di sistemi per il totocalcio" sono disponibili su un'unica cassetta presso la redazione. Vedere l'elenco dei programmi disponibili e le istruzioni per l'acquisto a pag. 131.

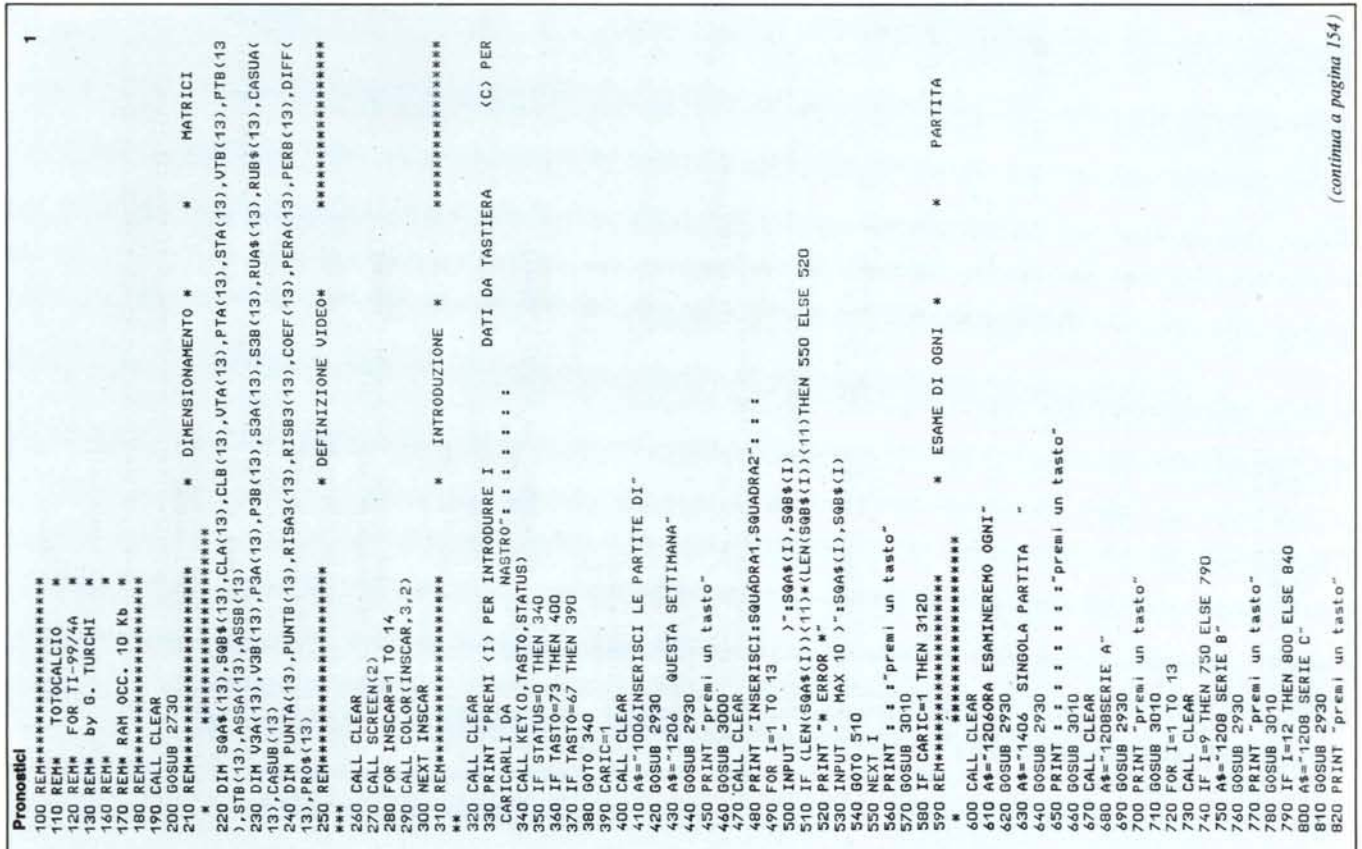

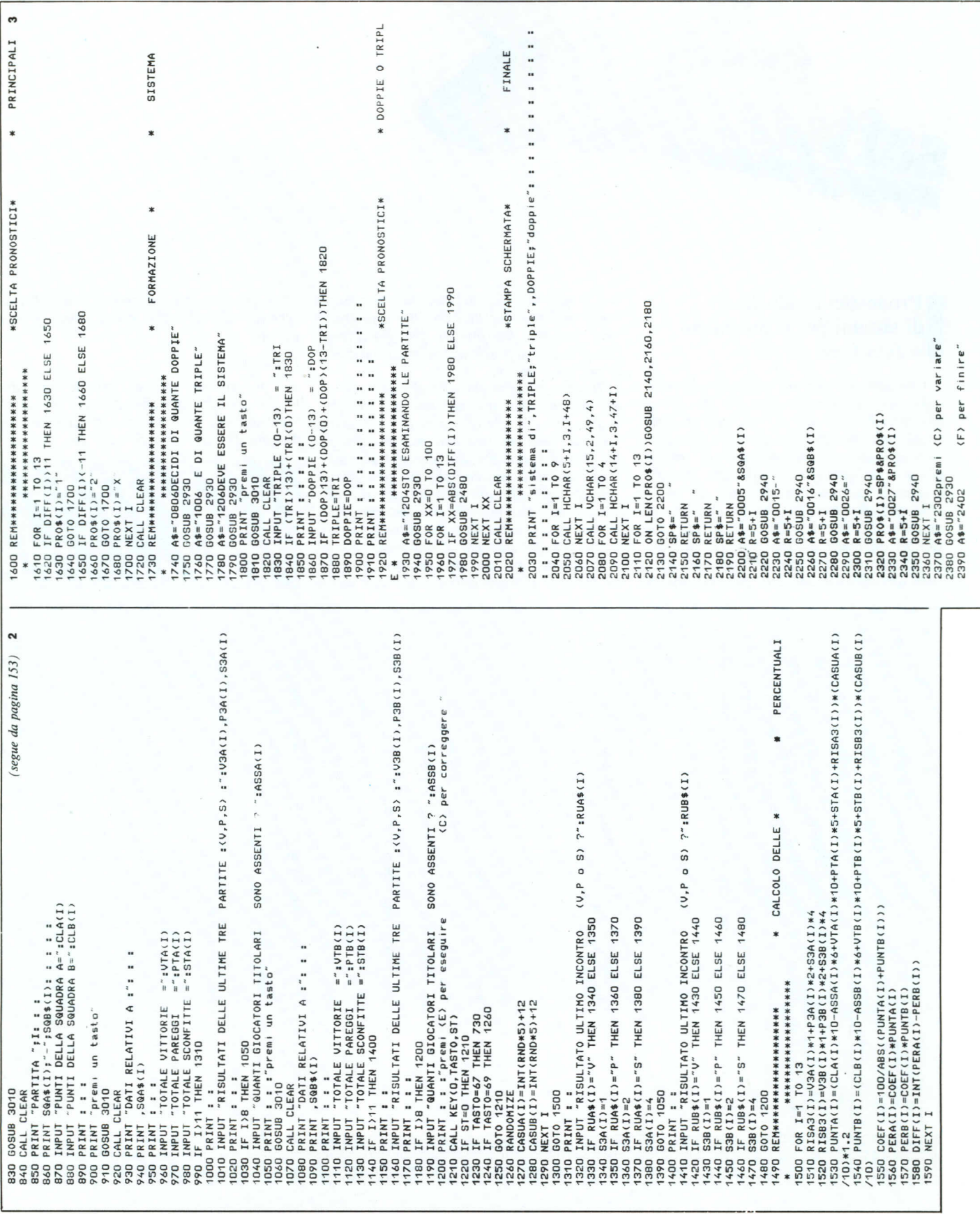

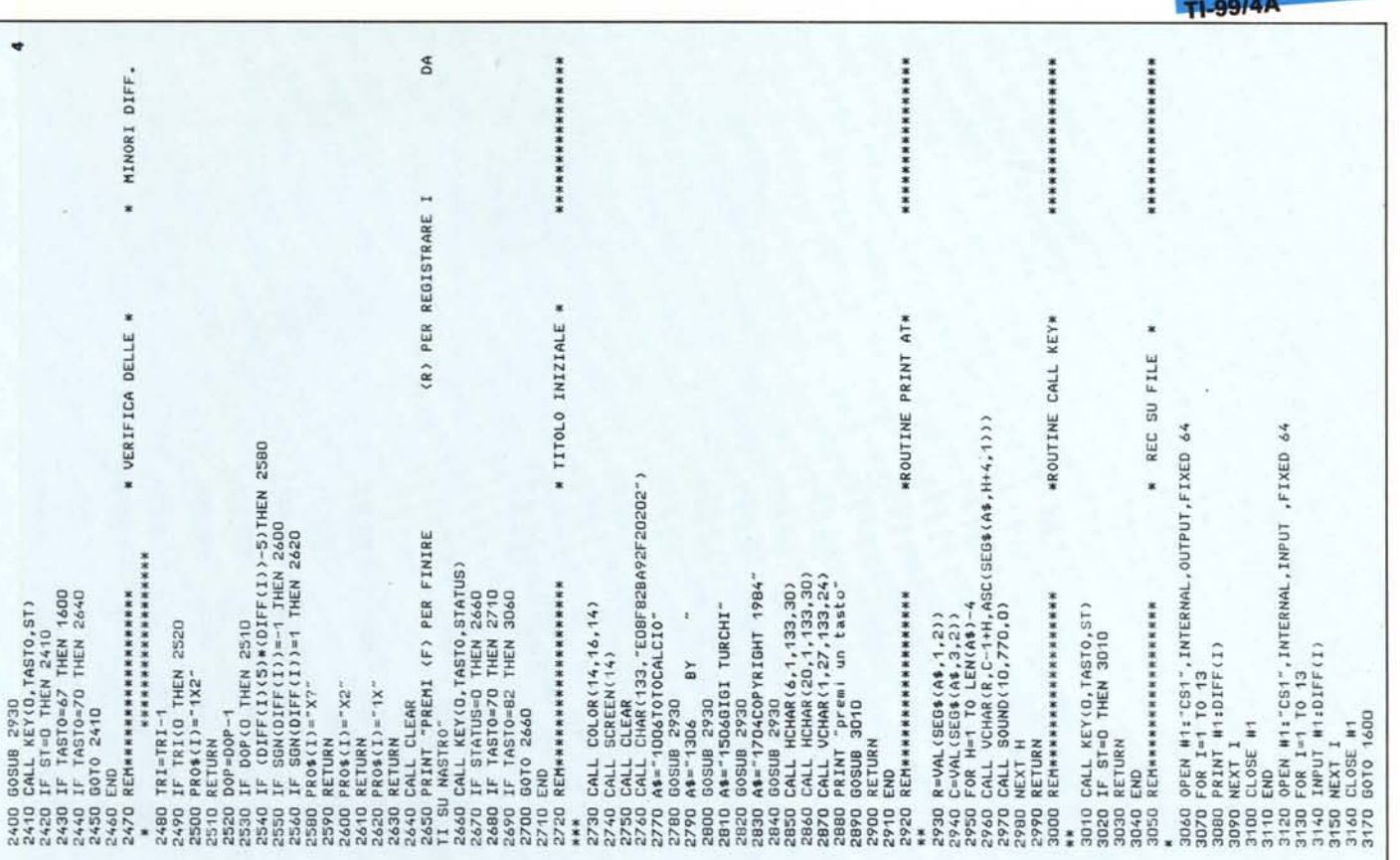

versi parametri quali il fattore campo, la posizione in classifica, il numero di vittorie, pareggi e sconfitte, l'andamento delle ultime partite e il numero di assenze di titolari. C'è anche un fattore casuale, perché si sa che in queste cose la fortuna ci mette sempre lo zampino. In ogni caso se non siete d'accordo con le valutazioni espresse dal programma, se vi sembra che ad alcuni fattori sia stato dato un peso eccessivo o che altri non siano stati presi sufficientemente in considerazione, se vi sembra che i dati richiesti dal programma siano troppi, vi spiegheremo come modificare il programma e adattarlo alle vostre personali esigenze.

Una volta avviato, per prima cosa il programma richiede se i dati devono essere introdotti da tastiera o caricati da nastro; riservandoci di parlare più avanti del trattamento dei file su cassetta, supponiamo di voler caricare i dati da tastiera. Vengono dunque richiesti i nomi degli incontri presenti in schedina; bisogna porre attenzione a inserire per primo il nome della squadra di casa, come del resto è usuale. Terminata questa fase si passa all'esame di ogni singola partita, ovvero della situazione di ciascuna delle due squadre che si incontrano. Per ciascuna squadra viene richiesto il punteggio in classifica, il totale delle vittorie, dei pareggi e delle sconfitte in campionato, i risultati ottenuti negli ultimi tre incontri.

Per le sole squadre di serie C invece, dell'esito delle ultime tre partite, viene richiesto solo quello dell'ultimo incontro disputato. Infine, solo per le squadre della serie A, viene chiesto il numero di titolari assenti. Si tratta, per la quasi totalità, di informazioni che parecchi quotidiani, sportivi e non, raccolgono e pubblicano in forma tabellare.

Al termine di questa fase di caricamento il programma richiede il numero di doppie e di triple; dopo circa una trentina di secondi avrete sul video il vostro sistema. L'unico aspetto che merita qualche spiegazione è il significato del simbolo "X?" che può apparire al posto di qualche doppia. La logica seguita dal programma è quella di inserire le triple prima e le doppie poi, in corrispondenza di quegli incontri il cui esito egli giudica più incerto. Se tuttavia, dovendo inserire una doppia, il computer valuta che la forza delle due squadre è circa la stessa, piuttosto che affiancare alla "X" un simbolo a caso, preferisce che sia l'utente a decidere se affiancare alla X un 1 o un 2.

Il ciclo di generazione dei sistemi a partire dalle valutazioni del computer può essere ripetuto più volte fornendo valori diversi per il numero di doppie e di triple da inserire. Al termine di questa fase l'utente, se lo desidera, può salvare su cassetta le valutazioni fornite dal programma. Per brevità l'autore ha previsto che non vengano riportati su cassetta tutti i dati riguardanti incontri, classifica, vittorie, pareggi ecc., ma soltanto il vettore di 13 elementi contenente le valutazioni estrapolate da questi dati. Ciò permette di sviluppare i sistemi in tempi diversi senza dover ricaricare da capo tutti i dati.

softwar

Il nucleo centrale del programma è alle linee 1500-1590, dove i dati vengono valutati e il computer assegna a ciascuna partita un valore compreso tra -100 e 100 che viene posto nel vettore DFF. Valori che si avvicinano a -100 o a 100 indicano rispettivamente una grossa probabilità di vittoria per la squadra in trasferta o per quella di casa. Valori prossimi allo 0 indicano un equilibrio di forze e quindi la probabilità di un pareggio. Per il significato del contenuto dei singoli vettori vi rimandiamo all'apposita tabella. Chi non volesse fare influire nella valutazione l'elemento casuale, non ha che da eliminare dalle line 1530 e 1540 i fattori (CASUA(I)/10) e (CASUB(I)/10). Notate che il fattore 1.2 alla fine della linea 1530 serve a tenere conto del fattore campo. Vi facciamo anche notare che il programma presuppone che una squadra che non ha vinto nelle ultime tre partite o ha conseguito risultati piuttosto negativi, ha una maggiore probabilità di vittoria contro una squadra che venga da una recente serie positiva. Questo fatto è espresso nelle linee 1510 e 1520; chi non fosse d'accordo

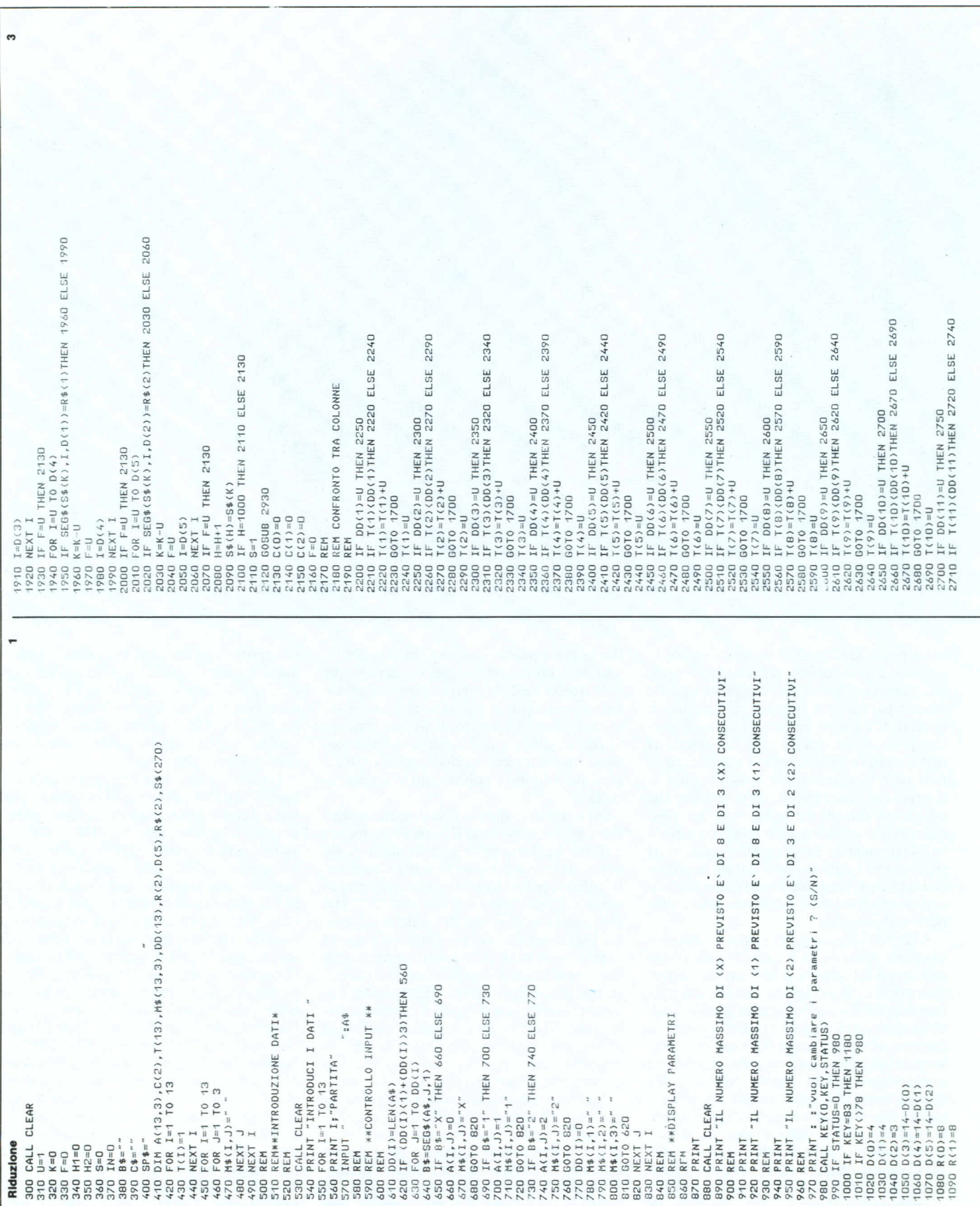

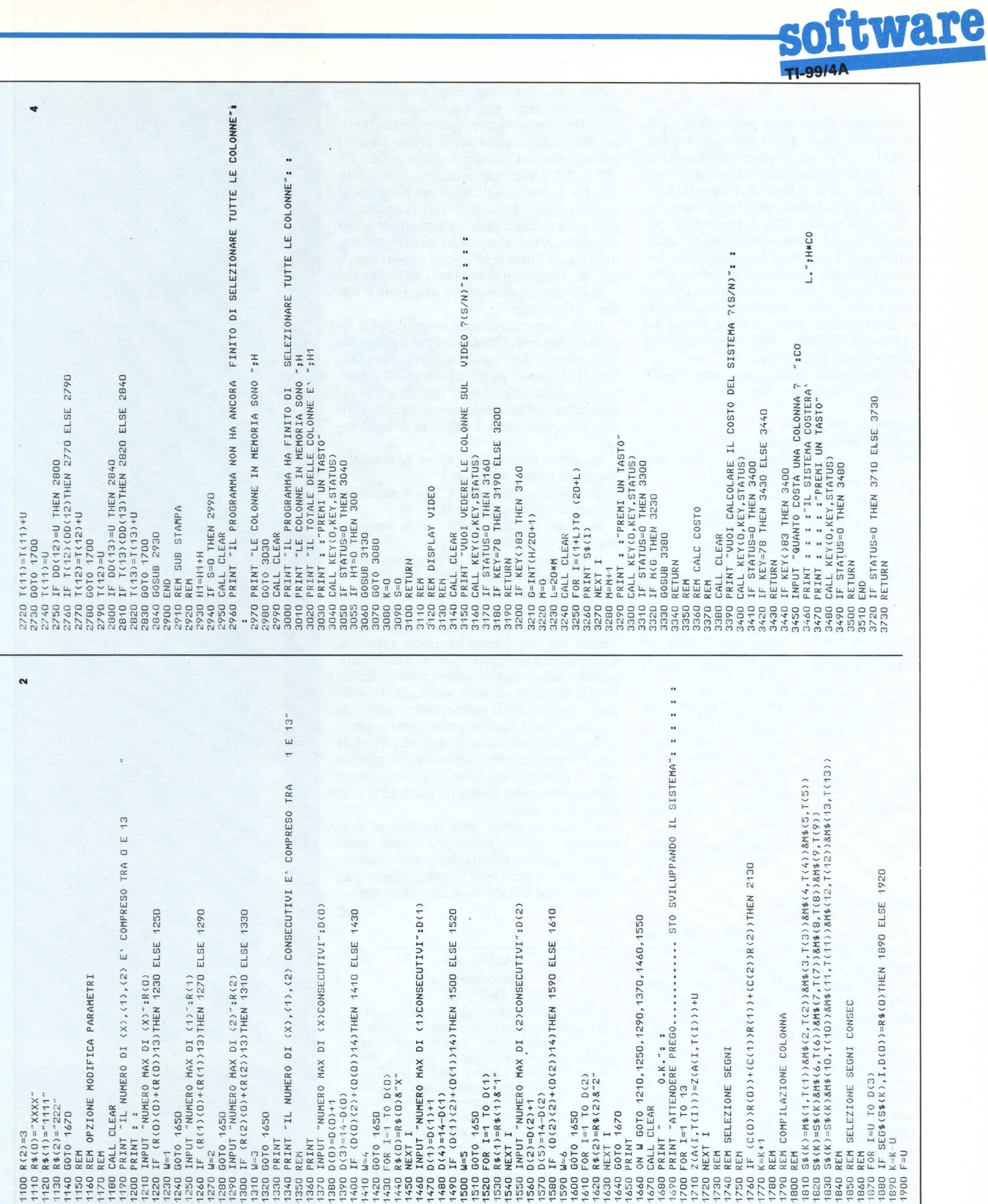

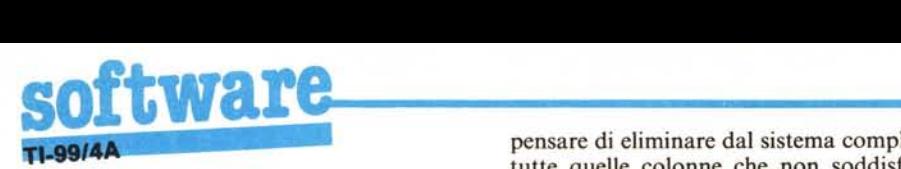

con questa impostazione può andare a modificare tali linee, eventualmente modificando i coefficienti, oppure cambiando segno a tutta l'espressione se pensa che sia vero piuttosto il contrario. I test alle linee 1620 e 1650 stabiliscono entro quale campo di valori lo scarto tra la forza delle due squadre debba essere considerato sufficientemente piccolo da far ritenere probabile un pareggio (questo per quanto riguarda le fisse). Se questo intervallo vi sembra troppo piccolo potete pensare di allargarlo. Una funzione analoga viene svolta dal doppio test alla linea 2540, questa volta per quanto riguarda le doppie.

Il programma gira senza alcuna modifica anche in Extended Basic.

#### Significato dei vettori contenuti nel programma

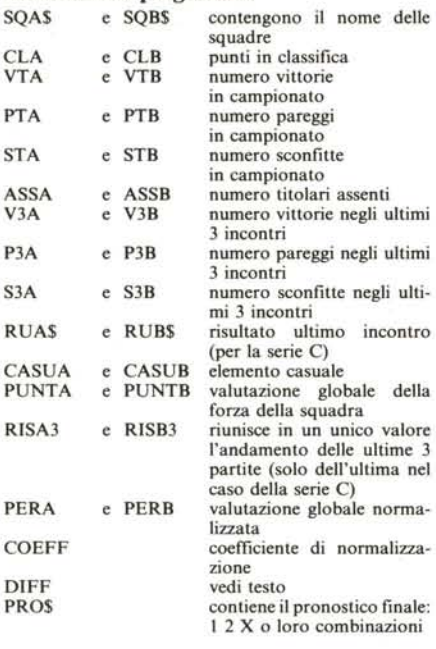

#### Riduzione di sistemi

Per chi non è molto addentro all'argomento spieghiamo brevemente cosa intendiamo per "ridurre un sistema". In un sistema completo, quale ad esempio quello generato dal programma "pronostici", è sufficiente inserire un piccolo numero di doppie e di triple per realizzare un gran numero di colonne. Ad esempio bastano soltanto due triple e tre doppie per totalizzare una giocata da 72 colonne. Tuttavia, se si osservano le colonne vincenti del Totocalcio, ci si accorge che moltissime configurazioni non si verificano quasi mai. Ad esempio il numero dei "2" in schedina oscilla tra un valore di 1 o 2 e quasi mai arriva, e tanto meno supera, quello di 3. Osservazioni analoghe si possono fare per il numero di "l" e di "X". Si può allora

pensare di eliminare dal sistema completo tutte quelle colonne che non soddisfino queste condizioni o altre che possiamo imporre: otteniamo cosÌ un sistema ridotto.

Nel programma che vi proponiamo i criteri di riduzione sono due, il primo è quello già esposto del massimo numero di "l", "2" e "X" presenti in schedina; il secondo criterio è quello del massimo numero di simboli uguali consecutivi. Il programma provvede inizialmente ad assegnare a tali massimi dei valori considerati nella media; tuttavia, se l'utente lo ritiene opportuno, li può modificare in maniera da includere nel sistema ridotto un numero maggiore o minore di colonne.

Il programma richiede come input il sistema completo, chiede cioè per ogni partita di inserire il pronostico (fissa, doppia o tripla). A questo punto è possibile far girare il programma con le condizioni base contenute nel programma oppure modificare tali condizioni. I valori di default sono:

massimo numero di "l" = 8, massima sequenza consecutiva  $= 3$ 

massimo numero di "X" = 8, massima sequenza consecutiva  $=$  3

massimo numero di "2" = 3, massima  $sequenza$  consecutiva = 2.

Il tempo necessario al programma per calcolare tutte le colonne dipende dalle dimensioni del sistema e può andare da qualche secondo a pochi minuti. Il programma conserva in memoria tutte le colonne valide via via che queste vengono generate. Esiste quindi un limite fisico alla dimensione del sistema che può essere ridotto, dovuto alla limitazione della memoria. Il computer è in grado di memorizzare circa 250 colonne; è difficile convertire questo valore in un numero massimo di doppie e di triple che possono essere impostate, in quanto non è possibile stabilire a priori quante colonne vengano eliminate durante il processo di riduzione.

L'unica ulteriore nota da fare al programma è che in uscita le colonne costituenti il sistema ridotto vengono stampate per righe. Anche questo programma gira in Extended Basic senza alcuna modifica.

### Avviso per i possessori di

MC

TI-99/4A

Il software del TT-99/4A non va ancora in pensione, ma... quasi. A causa della progressiva diminuzione di interesse per questa macchina, uscita di produzione da ormai lungo tempo, la relativa rubrica di software non sarà pubblicata regolarmente tutti i mesi come (con notevole sforzo...) abbiamo fatto finora, ma potrà subire delle interruzioni. Se dunque sul prossimo numero non doveste trovare il software per voi, non disperate: probabilmente la volta successiva sarà quella buona. Nel frattempo, se avete sviluppato del "buon" software, inviatecelo per la pubblicazione. Le modalità sono le solite.

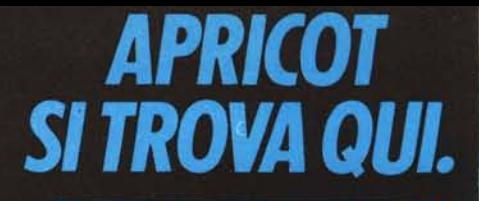

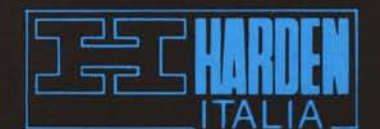

Milanofiori - 20089 Rozzano - Strada 7 -Palazzo T3 - Tel. 02/8243741

Apricot F1 è la scelta ideale per chi si vuole avvicinare in modo professionale al mondo dell'informatica: un primo passo, ma un passo sicuro.

Infatti Apricot F1 unisce grande semplicità d'uso, grande potenza e grande disponibilità di software: tutto quello

,,,,,,,,,,,,,

creato per l'ambiente operativo MS DOS (adottato dai più importanti costruttori di personal).

Apricot F1 usa il floppy disk da 720K, ha una tastiera a 92 tasti compresi 10 tasti-funzione e un mouse opzionale collegato, come la tastiera, a raggi infrarossi. Il monitor a fosfori verdi ha una risoluzione di 640x256 punti indirizzabili; sono disponibili anche un monitor opzionale a colori, e un'interfaccia per collegare<br>Apricot F1 al TV color

Se volete maggiori informazioni, telefonate o scrivete ad Harden Italia, strada 7 palazzo T3, Milanofiori, 20089 Rozzano (MI), telef. 02/8243741.

 $\mathbf{r}$ 

 $10V$  $\sqrt{c}$  $x$ 

ALIK

 $\mu_{\circ}$ /-

domestico.

apricot F

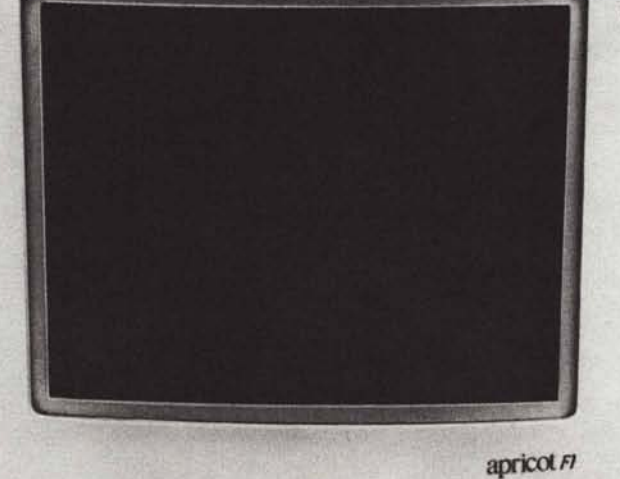

## **SOFTWARE:**

- Sistema operativo<br>MS-DOS 2.11 (IBM compatibile)

- Programma di autoapprendimento ad immagini a colori
- Interfaccia universale per comunicazioni con altri computers
- Agenda elettronica
- Schedario elettronico - Foglio elettronico per
- calcoli e simulazioni - Videoscrittura
- Grafica a colori facilitata

**HARDWARE:** 

Personal Computer<br>Apricot F1 di 256K RAM,

unità disco di 720K, tastiera professionale a raggi infrarossi, adattatore per TV esterno.

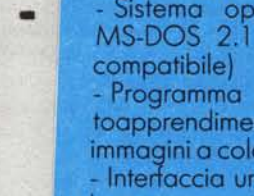

**SPECIALE** 

Tutto il software per partire, più

il personal computer al prezzo del

solo software.

**(SOLO PRESSO I RIVENDITORI AUTORIZZATI)** 

400,000+IVA

**APRICOT FI.** LA PRIMA SCELTA.

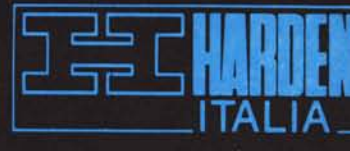